# **Comment fusionner 2 fichiers PDF ensemble avec PDFSam**

### *Dernière modification: 06 avril 2022*

### **Résumé**

Le logiciel PDFsam Basic gratuit, boîte à outil des fichiers PDF, propose de nombreuses fonctionnalité.

Fusionner deux fichiers PDF est une fonction indispensable dans la communication numérique.

### **Prérequis**

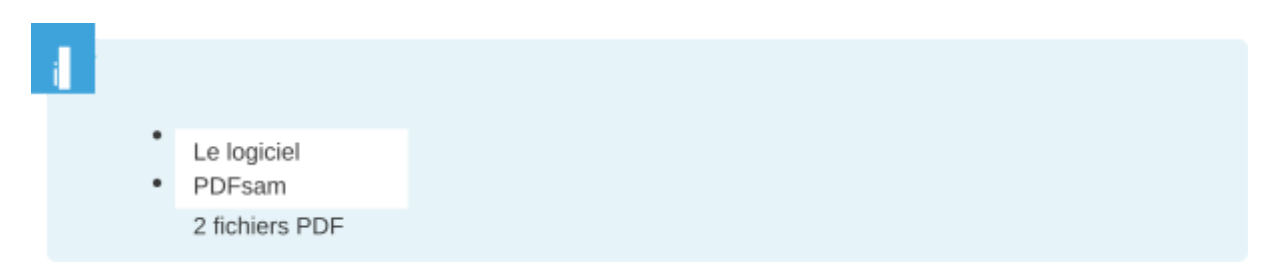

# **Étape 1**

Accédez au site de l'éditeur [PDFsam](http://pdfsam.org/downloads/)

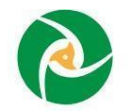

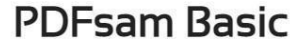

 $4.2.1$ 

A free, open source, platform independent software designed to split, merge, mix, extract pages and rotate PDF files

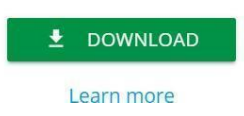

Cliquez sur **Download** de la version **PDFsam basic** (c'est la version gratuite). Les autres versions Enhanced et Visual sont plus complètes mais payantes.

Cliquez sur le lien Windows [downloader](https://download6.pdfsam.org/get-app.aspx?configld=DECC253B-6466-450B-B829-296A7FBAB00A&uid=1007261&cmp=default&ref=pdfsam.org/in-app&wid=6848) (.exe) (si vous êtes sur PC).

Procédez à l'installation en cliquant sur le fichier téléchargé.

**Pour rester sur la version basique, pensez à décocher "installez PDFsam Enhanced…"** (sinon, il vous renvoie vers la version payante).

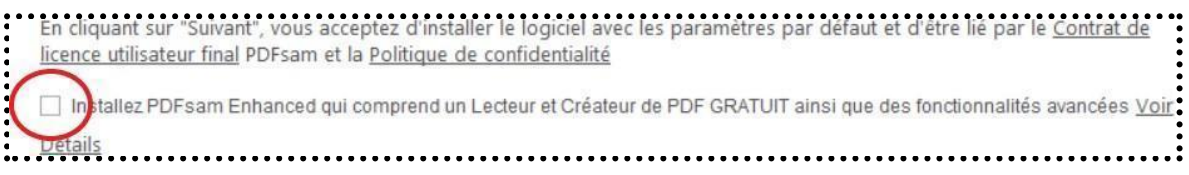

## **Étape 2**

Une fois l'installation terminée, rassemblez les fichiers à fusionner dans un même dossier qui vous servira pour le tutoriel.

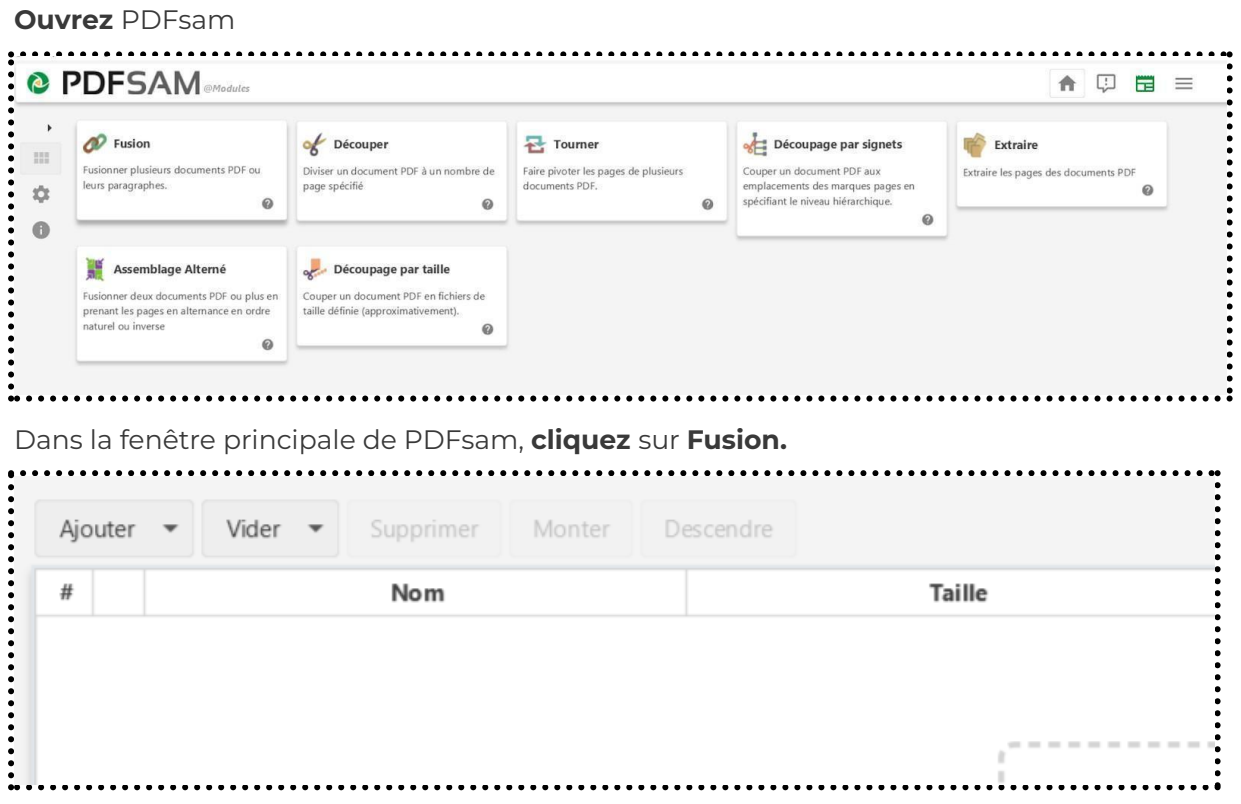

Puis, importez vos documents à fusionner en cliquant sur **Ajouter** ou en **glissé-déposé depuis un dossier ouvert** (celui créé pour réunir vos PDF)

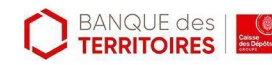

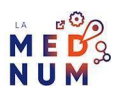

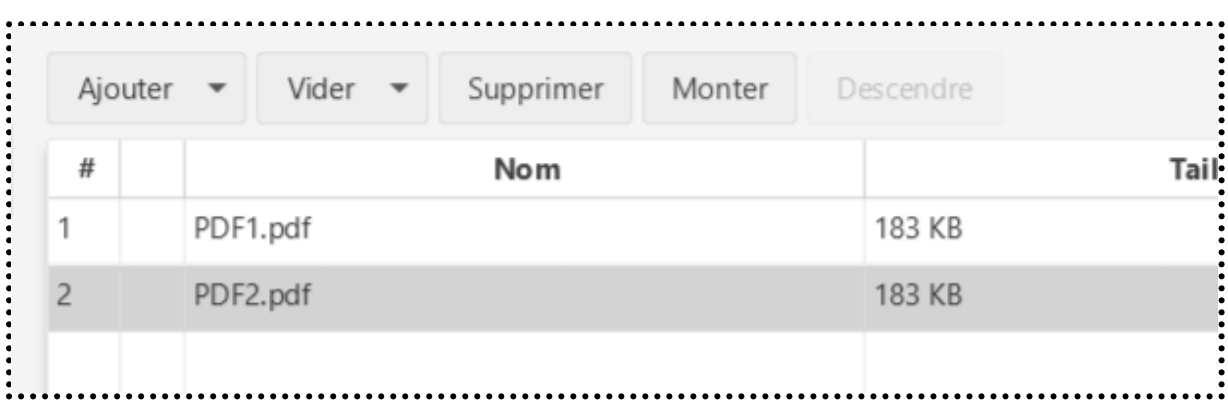

En cliquant sur un des fichiers, vous pouvez modifier l'ordre des documents avec les boutons monter et descendre.

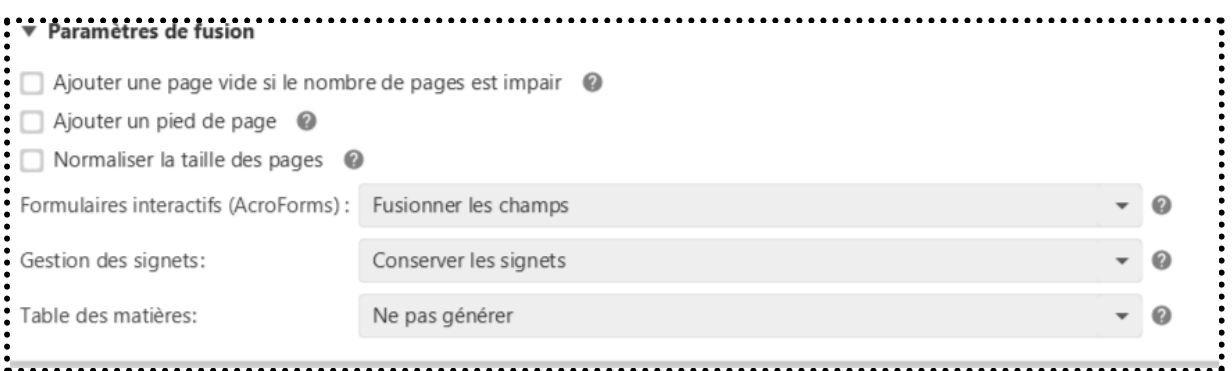

Vous pouvez paramétrer différentes options avant la fusion pour agencer comme vous le souhaitez le document final.

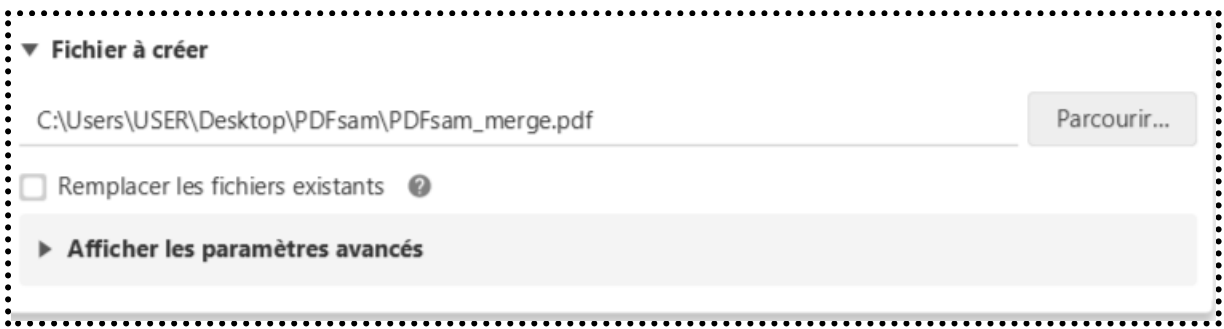

Dans le bloc **Fichier à créer**, en bas de page, cliquez sur **parcourir**, dans la fenêtre d'exploration, trouvez le bureau ou le dossier de destination à votre convenance, nommez le fichier (dans cet exemple PDFsam\_merge.pdf)

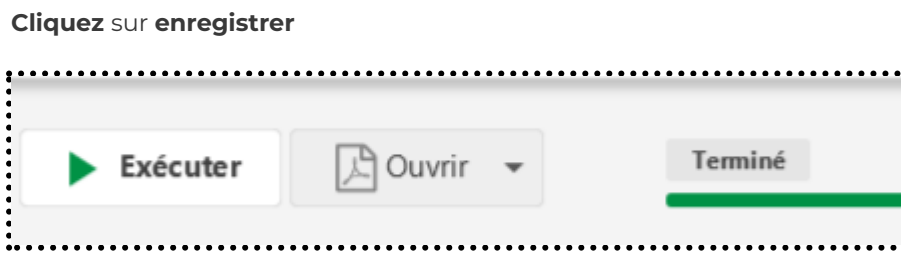

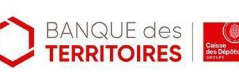

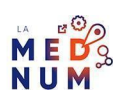

#### Pour finaliser, cliquez sur **Exécuter**

Patientez le temps que le logiciel crée votre fichier, selon le poids des documents d'origine, cela peut prendre quelques minutes.

En cliquant sur l'option **ouvrir**, vous pouvez voir le résultat. Et si cela ne vous convient pas, vous pouvez à partir de cette fenêtre faire les modifications nécessaires.

#### **Pour aller plus loin - liens utiles**

Tutoriel vidéo [PDFsam](https://www.youtube.com/watch?v=fIRcYYYgZc0)

#### **Licence**

*Ce tutoriel est mis à disposition sous les termes de la Licence Ouverte 2.0 (ou cc by SA). Ce tutoriel a été produit dans le cadre du projet Clic&Connect. L'objectif est d'accompagner les petites structures économiques dans leurs besoins d'acquisition d'outils numériques et de leur permettre d'accéder aux dispositifs publics mis en place visant à maintenir, développer et pérenniser l'activité des TPE. Tous les éléments reproduits dans les captures d'écran sont la propriété des sites desquels ils sont tirés*

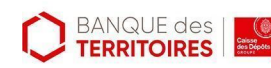

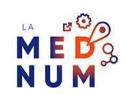